# **LAMPIRAN**

### **Berikut adalah potongan** *source c***ode tampilan halaman** *login*

```
<div class="container-right">
<img src="<?php echo base_url() ?>assets/POS icon3.png" 
alt="form-login">
<h2>Login</h2>
<?php echo form_open('auth/login', array('style' => 'text-
align:center;'));?>
<?php $error = $this->session->flashdata('message_name');?>
<p align="center" style="color:red;"><?php echo $error; ?></p>
<div class="input">
  <label for="username">Username</label>
<input name="username" id="username" type="text" 
placeholder="Username">
 \langle/div\rangle<div class="input">
  <label for="password">Password</label>
<input name="password" id="password" type="password" 
                         S_{1} 1VI U/placeholder="Password">
</div>
<button type="submit" name="submit">Login</button>
</form></div>
```
**Berikut adalah potongan** *source c***ode tampilan halaman** *Dashboard*

```
<section class="content">
<?php if ($this->session->userdata('akses') == 1) : ?>
<div class="row">
   <?php foreach ($box as $info_box) : ?>
   <div class="col-lg-3 col-xs-6">
    <div class="small-box bg-<?= $info_box->box ?>">
     <div class="inner">
      <h3 class="count"><?= $info_box->total; ?></h3>
      <p><?= $info box->title; ?></p>
    \langlediv\rangle÷
     <div class="icon">
     <i class="fa fa-<?= $info_box->icon ?>"></i>
     </div>
     <a href="<?= base_url() . strtolower($info_box->link); ?>" 
class="small-box-footer"> More info<i class="fa fa-arrow-circle-
right"></i>
     </a>
   \langle/div\rangle\langle div>
 <?php endforeach; ?>
 \langle div>
 <div class="row">
   <div class="col-md-6">
    <div class="box box-default">
     <div class="box-header with-border">
      <h3 class="box-title">Total Barang Berdasarkan Kategori</h3>
      <div class="box-tools pull-right">
       <button type="button" class="btn btn-box-tool" data-
```

```
widget="collapse"><i class="fa fa-minus"></i></button>
     \langle div>
    \langle div>
     <div class="box-body">
      <div id="chartdiv2"></div>
    \langle div>
   \langle div>
  \langle div\rangle <div class="col-md-6">
    <div class="box box-default">
     <div class="box-header with-border">
      <h3 class="box-title">Top 5 Barang Terjual Bulan Ini</h3>
       <div class="box-tools pull-right">
        <button type="button" class="btn btn-box-tool" data-
widget="collapse"><i class="fa fa-minus"></i></button>
      \langle/div\rangle\langle/div\rangle <div class="box-body">
       <div id="chartdiv3"></div>
     \langle/div\rangle\langle/div\rangle\langle/div\rangle </div>
   <div class="row">
    <div class="col-md-12">
     <div class="box box-default">
      <div class="box-header with-border">
       <h3 class="box-title">Grafik Total Stok Barang</h3>
       <div class="box-tools pull-right">
        <button type="button" class="btn btn-box-tool" data-
widget="collapse"><i class="fa fa-minus"></i></button>
      \langle/div>
     \langle div\rangle <div class="box-body">
       <div id="chartdiv"></div>
      </div>
    \langle div>
   \langle/div\rangle\langlediv\rangle<?php else : ?>
 <div class="row">
   <div class="col-md-12">
    <div class="box box-widget widget-user">
     <div class="widget-user-header">
      <p style="text-align: center;">
       <span style="font-family: georgia, palatino; font-size: 
15pt;">Selamat datang di Nama Toko Bangunan</span>
     \langle/p>
      <h3 class="widget-user-username"></h3>
      <h5 class="widget-user-desc"></h5>
     </div>
     <div class="widget-user-image">
      <img class="img-circle" src="<?php echo base_url(); 
?>assets/dist/img/keranjang.png">
     </div>
     <div class="box-footer">
```

```
 <div class="row">
       <div class="col-sm-4 border-right">
        <div class="description-block">
       \langlediv\rangle\langle/div\rangle <div class="col-sm-4 border-right">
         <div class="description-block">
          <h5 class="description-header">Kantor: Alamat Toko 
Bangunan</h5>
          <span class="description-text">No.Telp: Telpon Toko 
Bangunan </span>
       \langle div>
        <center>
          <i>Sistem Pendataan dan Penjualan Barang</i><br></center>
      \langle div>
       <div class="col-sm-3">
         <div class="description-block">
          <h5 class="description-header"></h5>
           <span class="description-text"></span>
        </div></div></div></div></div></div></div>
 <?php endif; ?>
</section>
```
**Berikut adalah potongan** *source c***ode tampilan halaman Tambah Data Kategori**  $B.0.0$ 

```
<section class="content">
<div class="row">
   <div class="col-md-7 col-md-7 col-md-push-3 ">
    <div class="box box-info">
     <div class="box-header with-border">
      <h3 class="box-title"> Tambah Data Kategori</h3>
    \langlediv\rangle <div class="box-body">
      <?php echo form_open('kategori/post', array('role' => "form", 
'id' => "myForm", 'data-toggle' => "validator")); ?>
      <div class="form-group">
                                Black
       <label for="kategori" class="control-label">Nama 
Kategori</label>
       <div class="input-group">
        <input type="text" class="form-control" name="kategori" 
id="kategori" data-error="Nama Kategori harus diisi" 
placeholder="Nama Kategori" value="" required />
        <span class="input-group-addon">
         <span class="fa fa-cube"></span>
        </span>
      \langle/div\rangle <div class="help-block with-errors"></div>
     \langle/div>
      <button type="submit" class="btn btn-info" name="submit"> 
Simpan </button>
     </form>
   </div></div></div></div></section>
```
## **Berikut adalah potongan** *source c***ode tampilan halaman Edit Data Kategori**

```
<div class="box-header with-border">
<h3 class="box-title"> Edit Data Kategori</h3>
\langle/div\rangle<div class="box-body">
<?php echo form_open('kategori/post', array('role' => "form", 
'id' => "myForm", 'data-toggle' => "validator")); ?>
<div class="form-group">
   <label for="kategori" class="control-label">Nama 
Kategori</label>
   <div class="input-group">
    <input type="text" class="form-control" name="kategori" 
id="kategori" data-error="Nama Kategori harus diisi" 
placeholder="Nama Kategori" value="<?php echo 
$record['nama_kategori']; ?>" required />
     <span class="input-group-addon">
      <span class="fa fa-cube"></span>
   \langle/span\rangle\langle/div\rangle <div class="help-block with-errors"></div>
  \langlediv> <button type="submit" class="btn btn-info" name="submit"> Simpan 
</button>
</form>
\langle div>
```
#### **Berikut adalah potongan** *source c***ode tampilan halaman Tambah Data Barang Service Control**

```
 <div class="form-group">
    <label for="nama_barang" class="control-label">Nama 
Barang</label>
    <div class="input-group">
     <input type="text" class="form-control" name="nama_barang" 
id="nama_barang" data-error="Nama Barang harus diisi" 
placeholder="nama barang" value="" required />
     <span class="input-group-addon">
     <span class="fa fa-cube"></span>
     </span>
    </div>
   <div class="help-block with-errors"></div>
  \langlediv\rangle <div class="form-group">
    <label for="kategori" class="control-label"> Kategori</label>
    <div class="input-group">
     <select class="form-control" name="kategori">
     <?php foreach ($kategori as $k) {echo "<option value=' $k-
>id kategori'>$k->nama kategori</option>"; }?>
     </select>
     <span class="input-group-addon">
     <span class="fa fa-list"></span>
     </span>
   \langle/div\rangle <div class="help-block with-errors"></div>
   </div>
```

```
 <div class="form-group">
    <label for="ukuran" class="control-label">Ukuran</label>
     <div class="input-group">
      <select class="form-control" name="ukuran">
       <?php foreach ($ukuran as $u) {echo "<option value=' $u-
>id ukuran'>$u->nama ukuran</option>"; }?>
      </select>
      <span class="input-group-addon">
       <span class="fa fa-expand"></span>
      </span>
    \langle/div\rangle\langle div>
   <div class="form-group">
    <label for="harga" class="control-label">Harga</label>
    <div class="input-group">
     <input type="text" name="harga" id="harga" data-error="harga 
harus di isi" class="form-control" placeholder="Harga Barang" 
required>
     <span class="input-group-addon">
      <span class="fas fa-money"></span></span>
   \langle div\rangle <div class="help-block with-errors"></div>
  \langle/div\rangle <div class="form-group">
    <label for="foto" class="control-label">Foto</label>
    <div class="input-group">
     <input type="file" name="foto" class="form-control">
      <span class="input-group-addon">
       <span class="fa fa-photo"></span>
      </span>
              Service Control
    </div>
    <div class="help-block with-errors"></div>
  \langle div\rangle <div class="box-footer">
    <button type="submit" name="submit" class="btn btn-primary 
">Simpan</button>
    <a href="<?php echo base_url() ?>barang" class="btn btn-default 
">Cancel</a>
```
## **Berikut adalah potongan** *source c***ode tampilan halaman Edit Data Barang**

```
 <div class="form-group">
    <label for="nama_barang" class="control-label">Nama 
Barang</label>
    <div class="input-group">
     <input type="text" class="form-control" name="nama_barang" 
id="nama barang" value="<?php echo $record['nama barang'] ?>"
data-error="Nama Barang harus diisi" placeholder="nama barang" 
value="" required />
    <span class="input-group-addon">
      <span class="fa fa-cube"></span>
    </span>
   \langle/div\rangle <div class="help-block with-errors"></div>
  \langle/div\rangle <div class="form-group">
    <label for ="kategori" class="control-label"> Kategori</label>
    <div class="input-group">
     <select name="kategori" class="form-control">
      <?php foreach ($kategori as $k) {if ($record['id_kategori'] 
== $k->id kategori) {echo "<option value='$k->id kategori'
selected='selected'>$k->nama_kategori</option>";} else {echo 
"<option value=' $k->id_kategoi'>$k->nama_kategori</option>";}}?>
     </select>
   \langle/div\rangle <div class="help-block with-errors"></div>
  \langle/div\rangle <div class="form-group">
    <label for="ukuran" class="control-label">Ukuran</label>
     <div class="input-group">
      <select class="form-control" name="ukuran">
       <?php foreach ($ukuran as $u) {if ($record['ukuran'] == $u-
>id ukuran) {echo "<option value='$u->id ukuran'
selected='selected'>$u->nama_ukuran</option>";} else {echo 
"<option value=' $u->id ukuran'>$u->nama ukuran</option>";}}?>
      </select>
      <span class="input-group-addon">
       <span class="fa fa-expand"></span>
     \langle/span\rangle\langle/div\rangle\langle/div\rangle <div class="form-group">
    <label for="harga" class="control-label">Harga</label>
    <div class="input-group">
           <input type="text" name="harga" id="harga" data-
      error="harga harus di isi" class="form-control" value="<?php 
      echo $record['harga'] ?>" placeholder="Harga 
      Barang"required>
     <span class="input-group-addon">
      <span class="fas fa-money"></span></span>
   \langle div>
    <div class="help-block with-errors"></div>
   </div>
   <div class="form-group">
    <label for="foto" class="control-label">Foto</label>
    <div class="input-group">
```

```
 <input type="file" name="foto" class="form-control">
     <span class="input-group-addon">
      <span class="fa fa-photo"></span>
      </span>
   \langlediv> <div class="help-block with-errors"></div>
  \langlediv> <div class="box-footer">
   <input type="hidden" name="id" value="<?php echo 
$record['id_barang'] ?>">
   <button type="submit" name="submit" class="btn btn-primary 
">Simpan</button>
   <a href="<?php echo base_url() ?>barang" class="btn btn-default 
">Cancel</a>
```
#### **Berikut adalah potongan** *source c***ode tampilan halaman Tambah Data Operator**  a Maria

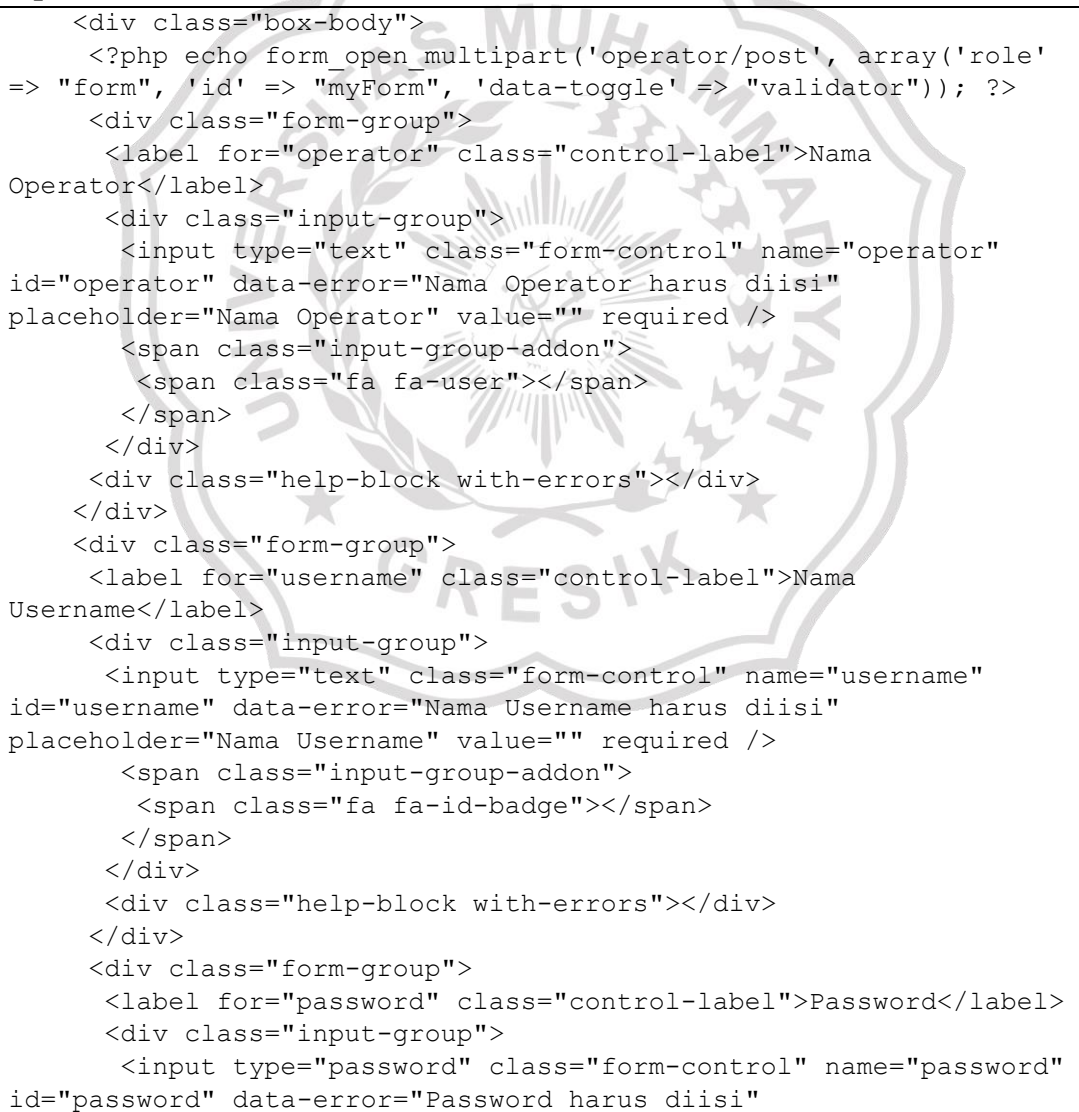

```
placeholder="Password" value="" required />
        <span class="input-group-addon">
         <span class="fa fa-key"></span>
        </span>
      \langlediv>
       <div class="help-block with-errors"></div>
     \langlediv\rangle <div class="form-group">
       <label for="akses" class="control-label">akses</label>
       <div class="input-group">
        <select class="form-control" name="akses">
        <?php foreach ($akses as $a) {echo "<option value=' $a-
>id akses'>$a->nama akses</option>"; }?>
        </select>
        <span class="input-group-addon">
         <span class="fa fa-user-circle"></span>
        </span>
      \langlediv>
     \langle div\rangle <div class="form-group">
       <label for="foto" class="control-label">Foto</label>
       <div class="input-group">
        <input type="file" name="foto" class="form-control">
        <span class="input-group-addon">
         <span class="fa fa-photo"></span>
        </span>
      \langle/div\rangle <div class="help-block with-errors"></div>
     \langle div>
      <div class="box-footer">
       <button type="submit" name="submit" class="btn btn-primary 
">Simpan</button>
       <a href="<?php echo base_url() ?>operator" class="btn btn-
default ">Cancel</a>
     \langle/div\rangle </form>
```
## **Berikut adalah potongan** *source c***ode tampilan halaman Edit Data Operator**

```
 <div class="box-body">
      <?php echo form_open_multipart('operator/edit', array('role' 
\Rightarrow "form", 'id' \Rightarrow "myForm", 'data-toggle' \Rightarrow "validator")); ?>
      <div class="form-group">
       <label for="operator" class="control-label">Nama 
Operator</label>
       <div class="input-group">
        <input type="text" class="form-control" name="operator" 
id="operator" data-error="Nama Operator harus diisi" 
placeholder="Nama Operator" value="<?php echo 
$record['nama_operator'] ?>" required />
        <span class="input-group-addon">
         <span class="fa fa-user"></span>
       \langle/span\rangle\langle div>
       <div class="help-block with-errors"></div>
     \langle div>
     <div class="form-group">
      <label for="username" class="control-label">Nama 
Username</label>
      <div class="input-group">
       <input type="text" class="form-control" name="username" 
id="username" data-error="Nama Username harus diisi" 
placeholder="Nama Username" value="<?php echo $record['username'] 
?>" required />
      <span class="input-group-addon">
       <span class="fa fa-id-badge"></span>
      </span>
    \langle/div>
     <div class="help-block with-errors"></div>
   \langle div>
    <div class="form-group">
     <label for="akses" class="control-label">Akses</label>
     <div class="input-group">
      <select class="form-control" name="akses">
      \langle?php foreach ($akses as $a) { if ($record['id akses'] ==
$a->id_akses) {echo "<option value='$a->id akses'
selected='selected'>$a->nama_akses</option>"; } else {echo "<option
value=' $a->id akses'>$a->nama akses</option>";}}?>
</select>
      <span class="input-group-addon">
       <span class="fa fa-user-circle"></span>
      </span>
    \langle/div\rangle </div>
    <div class="form-group">
     <label for="password" class="control-label">Password</label>
     <div class="input-group">
      <input type="text" class="form-control" name="password" 
id="password" data-error="Password harus diisi" 
placeholder="Password" value=" " required />
      <span class="input-group-addon">
       <span class="fa fa-id-badge"></span>
      </span>
    \langle div>
```

```
 <div class="help-block with-errors"></div>
    </div>
    <div class="form-group">
     <label for="foto" class="control-label">Foto</label>
     <div class="input-group">
      <input type="file" name="foto" class="form-control">
       <span class="input-group-addon">
        <span class="fa fa-photo"></span>
       </span>
     \langle div>
     <div class="help-block with-errors"></div>
    \langle/div>
     <div class="box-footer">
      <input type="hidden" name="id" value="<?php echo 
$record['id_operator']; ?>">
      <button type="submit" name="submit" class="btn btn-primary 
">Simpan</button>
      <a href="<?php echo base_url() ?>operator" class="btn btn-
default ">Cancel</a>
    \langle/div\rangleMUA
    </form>
```
## **Berikut adalah potongan** *source c***ode tampilan halaman Tambah Data Stok**

```
<div class="form-group" style="width:100%;padding-
left:50px;padding-right:50px">
    <label for="stok" class="control-label">Nama Barang</label>
    <div class="input-group">
     <select class="form-control select22" name="barang">
     <?php foreach ($barang as $b) {echo "<option value=' $b-
>id barang'>$b->nama_barang</option>"; }?>
     </select>
     <span class="input-group-addon">
     <span class="fa fa-cubes"></span>
     </span>
 \langle/div> <div class="help-block with-errors"></div>
\langle div\rangle<div class = "form-group" style="width:100%;padding-
left:50px;padding-right:30px">
  <label for="" class="control-label">Jumlah Stok Barang</label>
   <div class="input-group">
    <input type="text" class="form-control" name="stok" id="stok" 
data-error="Total stok harus diisi" placeholder="Total Stok" 
value="" required />
    <span class="input-group-addon">
     <span class="fa fa-cubes"></span>
    </span>
  \langle div>
  <div class="help-block with-errors"></div></div>
   <button type="submit" class="btn btn-info" name="submit"> Simpan 
</button><a href="<?php echo base url() ?>stok" class="btn btn-
default ">Cancel</a>
  </form>
```
## **Berikut adalah potongan** *source c***ode tampilan halaman Edit Data Stok**

```
<div class="box box-info">
<div class='box-header with-border'>
  <h3 class='box-title'>Edit Data Stok Barang</h3>
 \langle/div>
<div class="box-body">
   <?php echo form_open('stok/edit', ['class' => 'form-horizontal', 
'role' => "form", 'id' => "myForm", 'data-toggle' =>
"validator"]); ?>
   <input type="hidden" name="id" value="<?php echo 
$stok['id_stok'] ?>">
   <div class="form-group" style="width:100%;padding-
left:50px;padding-right:50px">
    <label for="stok" class="control-label">Nama Barang</label>
    <div class="input-group">
     <select class="form-control select22" name="barang">
      <?php foreach ($barang as $b) {if ($stok['id_barang'] == $b-
>id barang) {echo "<option value=' $b->id barang'
selected='selected'>$b->nama_barang</option>";}
     else {echo "<option value=' $b->id barang'>$b-
>nama_barang</option>"; } }?>
     </select>
     <span class="input-group-addon">
      <span class="fa fa-cubes"></span>
    \langle/span\rangle\langle div\rangle <div class="help-block with-errors"></div>
  \langle div>
   <div class="form-group" style="width:100%;padding-
left:50px;padding-right:20px">
   <label for="" class="control-label">Jumlah Stok Barang</label>
    <div class="input-group">
     <input type="text" class="form-control" name="stok" id="stok" 
data-error="Total stok harus diisi" placeholder="Total Stok" 
value="<?php echo $stok['stok barang'] ?>" required />
    <span class="input-group-addon">
     <span class="fa fa-cubes"></span>
    </span>
   </div>
  <div class="help-block with-errors"></div>
 \langle div\rangle<button type="submit" class="btn btn-info" name="submit"> Simpan 
</button><a href="<?php echo base url() ?>stok" class="btn btn-
default ">Cancel</a></form>
</div></div>
```
## **Berikut adalah potongan** *source c***ode tampilan** *Pop-up* **Pembayaran**

```
 <div class="modal-body">
      <form onSubmit="if(!confirm('Pastikan sudah terjadi 
pembayaran!')){return false;}" action="<?= base_url 
('index.php/penjualan/transaksi'); ?>" method="POST" 
name="frm_byr">
      <div class="row">
       <div class="col-xs-12">
        <div>
         <table id="modaltab" class="table table-bordered table-
condensed"style="margin-bottom: 0;">
         <tr class="table-secondary">
          <td id="mdl" width="25%" style="border-right-color: #FFF 
!important; ">Total Barang</td>
          <td id="mdl" width="25%" class="text-center">
           <span id="item_count"><?= $this->cart->total_items(); 
? ></span>
         \langle t \rangle <td id="mdl" width="25%" style="border-right-color: #FFF 
!important; ">Grand Total</td>
          <td id="mdl" class="text-right">
           <input type="hidden" name="totalpure" id="totalpure" 
value="<?php echo $this->cart->total(); ?>"
class="form-control kb-text">
           <span>Rp <input readonly type="number" id="total" 
name="grandtotal"onfocus="startCalculate()" 
onblur="stopCalc()"value="<?= $this->cart->total(); ?>" 
required=""></span>
         \langle t \rangle </tr class="table-secondary">
                                                     \sum_{i=1}^{n} <tr>
          <td id="mdl" style="border-right-color: #FFF 
!important; ">Diskon</td>
          <td id="mdl" class="text-center">
            <span>
            <input type="number" name="diskon" id="diskon" 
max="100" min="0" onfocus="startCalculate()" onblur="stopCalc()" 
value="0"required=""><span>%</span>
           </span></td>
           <td id="mdl" style="border-right-color: #FFF 
!important;">Kembalian</td>
            <td id="mdl" class="text-right">
             <span>Rp<input readonly type="number" 
id="kembalian"name="kembalian"onfocus="startCalculate()" 
onblur="stopCalc()" required="">
            \langle/span\rangle\langle/td>
         \langletr>
         </table>
         <div class="clearfix"></div>
         \langle div>
          <div class="row">
           <div class="col-xs-12">
             <div class="form-group">
              <label for ="note"> <strong> BAYAR 
(Rp)</strong></label>
```

```
 <input type="number" placeholder="Pembayaran" 
name="bayar"class="form-control" id="bayar" onfocus 
="startCalculate()"onblur="stopCalc()" required=""></div>
            <div class="form-group">
             <label for="pelanggan">Nama Pelanggan</label>
             <input type="text" name="pelanggan" placeholder="Nama 
Pelanggan" class="form-control">
           \langle div\rangle <div class="form-group">
             <label for="note">Catatan</label>
             <textarea name="note" placeholder="Catatan untuk 
transaksi" id="note" class="pa form-control kb-text"></textarea>
           \langle div>
         \langle div>
         \langle/div\rangle <div class="row">
          <div class="col-xs-12">
            <div class="form-group">
             <label for="payment">Metode Pembayaran</label>
             <select id="payment" name="metode" class="form-control" 
style="width:100%;">
                                  VII.
              <option value="1">Cash</option>
              <option value="2">Transfer</option>
             </select>
          \langle/div\rangle </div>
          </div>
          <div class="row" id="rek">
          <div class="col-xs-7">
            <div class="form-group">
              <label for="note">No. Rek</label>
              <input type="text" name="norek" class="form-control 
kb-text">
            \langle/div>
            </div>
           <div class="col-xs-5">
            <div class="form-group">
             <label for="note">Bank</label>
             <div id="byjson"></div>
           \langlediv\rangle\langle div\rangle <div class="col-xs-12">
            <div class="form-group">
             <label for="note">Atas Nama(A/N)</label>
             <input type="text" name="atas_nama" class="form-control 
kb-text">
          \langlediv>
         \langle div>
        \langle div>
```
## **Berikut adalah potongan** *source c***ode tampilan halaman Laporan Harian**

```
<div class='box-header with-border'>
<h3 class='box-title'>Laporan Penjualan Harian</h3>
\langle div>
<div class="box-body">
<div class="row">
   <?php foreach ($cards as $info_cards) : ?>
   <div class="col-md-3 col-sm-6 col-xs-12">
    <div class="info-box bg-<?= $info_cards->box ?>">
     <span class="info-box-icon"><i class="fa fa-<?= $info_cards-
>icon ?>"></i></span>
     <div class="info-box-content">
     <span class="info-box-text"><?= $info cards->title; ?></span>
      <span class="info-box-number"><?= $info_cards->total; 
?></span>
       <div class="progress">
        <div style="width: 100%" class="progress-bar"></div>
      \langle/div\rangle <span class="progress-description">
       <?= $info cards->description; ?> </span>
    \langle/div>\langle div>
  \langle div>
   <?php endforeach; ?>
   <div class="col-md-12">
    <?php echo $calender; ?>
   </div>
 \langle/div\rangle\langle div\rangle
```
# **Berikut adalah potongan** *source c***ode tampilan halaman Laporan Bulanan**

```
\langle?php $next = intval($tahun) + 1; $prev = intval($tahun) -
1;?>
       <br><th> <a href="<?php echo base_url 
('index.php/lapbulanan/index/' . $prev) ?>">< &lt; </a>
       \langle/th>
       <th><?php if ($tahun) {echo $tahun;?></th>
        <th><a href="<?php echo base_url 
('index.php/lapbulanan/index/' . $next) ?>">> > </a>
       \langle/th>
      \langle/tr>
     </thead>
      <tbody>
      <tr>
        <?php foreach ($bulanan as $row) : ?>
       <th>
         <?php $bulan = $this->fungsi->bulan($row->tgl_trf); echo 
$bulan ?>
       \langle/th\rangle <?php endforeach; ?>
      \langle/tr>
       <tr>
       <?php foreach ($bulanan as $row) : ?>
        <td>
```

```
\langle?php $bulan = $row->tgl trf; $mnow = date('m');
$bulanskrng = substr($bulan,6,1); if ($bulanskrng == $mnow){ echo 
'<span class="highlight">Rp '.number_format($row-
>gtotal).'</span>'; }
         else{
        echo 'Rp '.number format($row->gtotal); }?>
       \langle/td>
        <?php endforeach; ?>
      \langle/tr>
      </tbody>
     </table>
   \langle div\rangle
```
## **Berikut adalah potongan** *source c***ode tampilan halaman Laporan**

## **Pembayaran**

```
 <thead>
   \langle +r \rangle <th>No</th>
     <th>No Transaksi</th>
    <th>Nama Pelanggan</th>
     <th>Tanggal Transaksi</th>
     <th>Jam Transaksi</th>
     <th>Metode Pembayaran</th>
     <th>Aksi</th>
   \langle/tr>
  \langle /thead>
   <tbody>
   \langle?php $no = 0; foreach ($laporan as $row)
   <tr>
    <td><?php echo ++$no; ?></td>
    <td><?php echo $row->no trf; ?></td>
    <td><?php echo $row->nama pelanggan; ?></td>
    <td><?php echo $row->tgl_trf; ?></td>
     <td><?php echo $row->jam_trf; ?></td>
    <td><?php echo $row->metode; ?></td>
     <td><?php echo anchor(site_url('penjualan/struk/' . $row->id), 
'<i class="fa fa-eye"></i>&nbsp; &nbsp; Detail', array('title' =>
'edit', 'class' => 'btn btn-sm btn-info'));
        echo '&nbsp';
        echo anchor(site url('laporan/hapus/' . $row->id), '<i
class="fa fa-trash fa-lg"></i>&nbsp; &nbsp; Hapus', 'title="delete"
class="btn btn-sm btn-danger "');?>
    \langle/td>
   \langle/tr>
    <?php } ?></tbody>
```